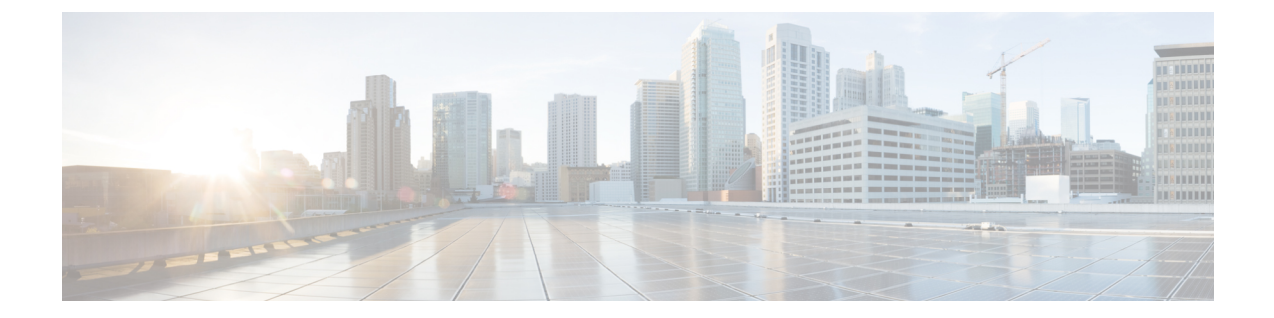

# システム メッセージ ログの設定

- システム メッセージ [ログの設定に関する情報](#page-0-0), 1 ページ
- システム メッセージ [ログの設定方法](#page-3-0), 4 ページ
- システム メッセージ [ログのモニタリングおよびメンテナンス](#page-12-0), 13 ページ
- システム メッセージ [ログの設定例](#page-13-0), 14 ページ
- システム メッセージ [ログに関する追加情報](#page-14-0), 15 ページ
- システム メッセージ [ログの機能履歴と情報](#page-15-0), 16 ページ

# <span id="page-0-0"></span>システム メッセージ ログの設定に関する情報

### システム メッセージ ロギング

スイッチはデフォルトで、システム メッセージおよび **debug** 特権 EXEC コマンドの出力をロギン グ プロセスに送信します。スタック メンバーはシステム メッセージをトリガーできます。シス テム メッセージを生成するスタック メンバは、ホスト名を hostname-n の形式で付加し(n はス イッチ1 ~ 8 の範囲)、出力をアクティブ スイッチのロギング プロセスにリダイレクトします。 アクティブ スイッチはスタック メンバですが、そのホスト名はシステム メッセージの末尾に追 加されません。ロギング プロセスはログ メッセージを各宛先(設定に応じて、ログ バッファ、 端末回線、UNIX Syslog サーバなど)に配信する処理を制御します。ロギング プロセスは、コン ソールにもメッセージを送信します。

ロギング プロセスがディセーブルの場合、メッセージはコンソールにのみ送信されます。メッ セージは生成時に送信されるため、メッセージおよびデバッグ出力にはプロンプトや他のコマン ドの出力が割り込みます。メッセージがアクティブなコンソールに表示されるのは、メッセージ を生成したプロセスが終了してからです。

メッセージの重大度を設定して、コンソールおよび各宛先に表示されるメッセージのタイプを制 御できます。ログメッセージにタイムスタンプを設定したり、Syslog送信元アドレスを設定した

りして、リアルタイムのデバッグ機能および管理機能を強化できます。表示されるメッセージに ついては、このリリースに対応するシステム メッセージ ガイドを参照してください。

ロギングされたシステム メッセージにアクセスするには、スイッチのコマンドライン インター フェイス(CLI)を使用するか、または適切に設定された Syslog サーバにこれらのシステム メッ セージを保存します。スイッチソフトウェアは、Syslogメッセージをスタンドアロンスイッチ上 の内部バッファに保存します。スイッチ スタックの場合は、アクティブ スイッチ上に保存しま す。スタンドアロン スイッチまたはスタック マスターに障害が発生すると、ログをフラッシュ メモリに保存していなかった場合、ログは失われます。

システム メッセージをリモートで監視するには、Syslog サーバ上でログを表示するか、あるいは Telnet、コンソール ポート、またはイーサネット管理ポート経由でスイッチにアクセスします。 スイッチ スタックでは、すべてのスタック メンバ コンソールにより、同じコンソール出力が用 意されます。

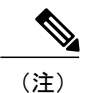

(注) Syslog フォーマットは 4.3 Berkeley Standard Distribution(BSD)UNIX と互換性があります。

### システム ログ メッセージのフォーマット

システム ログ メッセージは最大 80 文字とパーセント記号(%)、およびその前に配置されるオ プションのシーケンス番号やタイム スタンプ情報(設定されている場合)で構成されています。 スイッチに応じて、メッセージは次のいずれかの形式で表示されます。

- *seq no:timestamp: %facility-severity-MNEMONIC:description (hostname-n)*
- *seq no:timestamp: %facility-severity-MNEMONIC:description*

パーセント記号の前にあるメッセージの部分は、次のグローバルコンフィギュレーションコマン ドの設定によって異なります。

- **service sequence-numbers**
- **service timestamps log datetime**
- **service timestamps log datetime** [**localtime**] [**msec**] [**show-timezone**]
- **service timestamps log uptime**

#### 表 **1**:システム ログ メッセージの要素

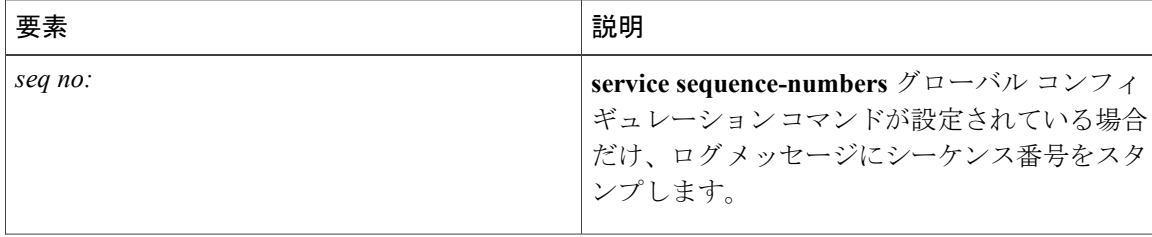

Г

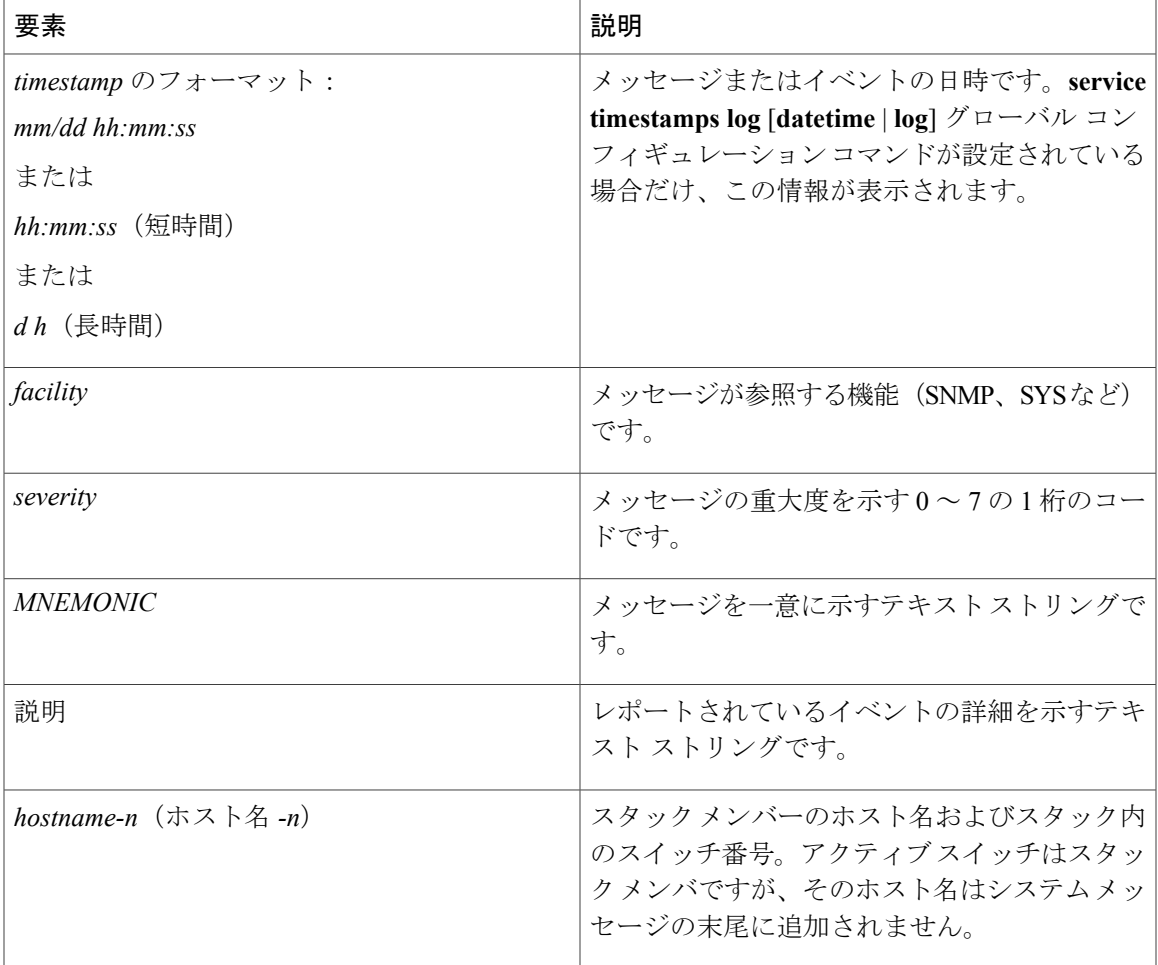

# デフォルトのシステム メッセージ ロギングの設定

### 表 **2**:デフォルトのシステム メッセージ ロギングの設定

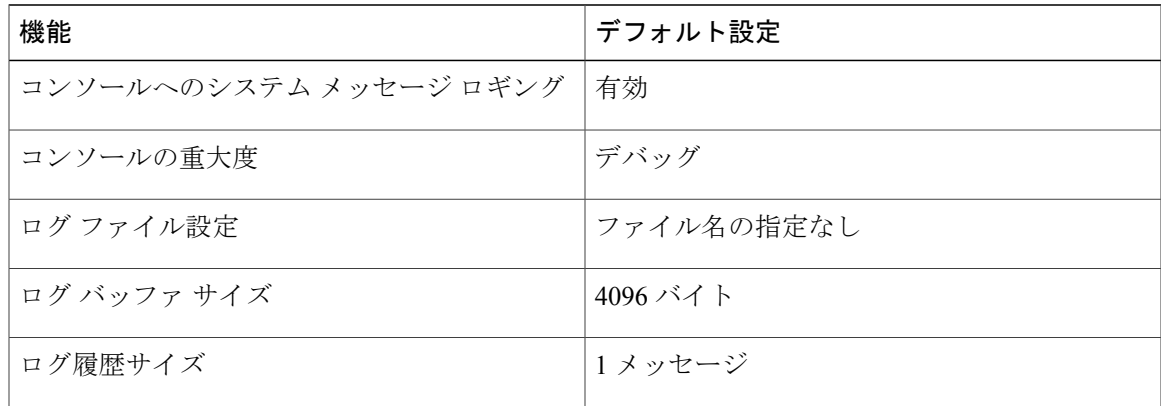

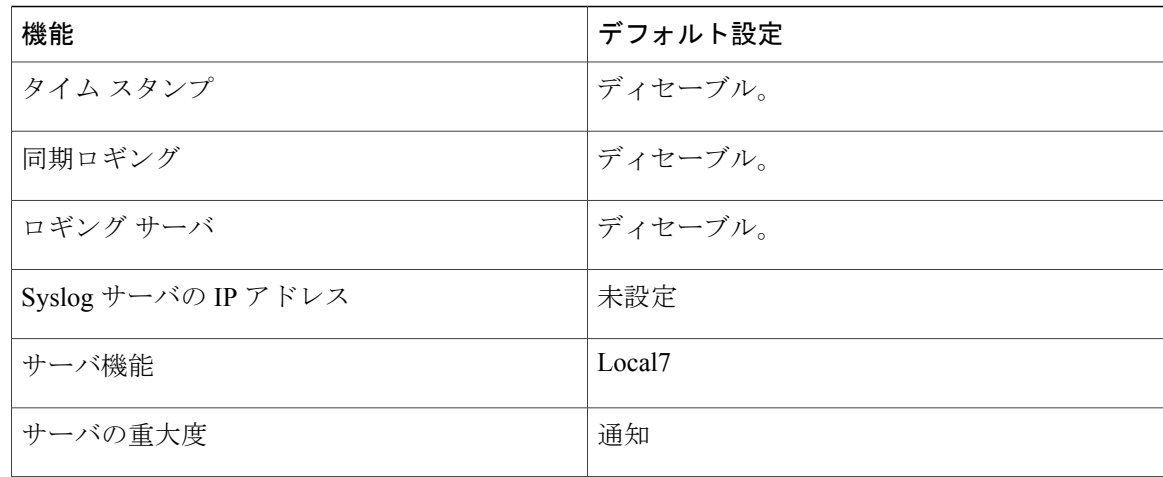

### **syslog** メッセージの制限

**snmp-server enable trap** グローバル コンフィギュレーション コマンドを使用して、SNMP ネット ワーク管理ステーション(NMS)に送信されるようにSyslogメッセージトラップがイネーブルに 設定されている場合は、スイッチの履歴テーブルに送信および格納されるメッセージの重大度を 変更できます。また、履歴テーブルに格納されるメッセージの数を変更することもできます。

SNMP トラップは宛先への到達が保証されていないため、メッセージは履歴テーブルに格納され ます。デフォルトでは、Syslog トラップが有効でない場合も、レベルが **warning** であるメッセー ジや数値的に下位レベルのメッセージの 1 つが履歴テーブルに格納されます。

履歴テーブルがいっぱいの場合(**logging history size** グローバル コンフィギュレーション コマン ドで指定した最大メッセージエントリ数が格納されている場合)は、新しいメッセージエントリ を格納できるように、最も古いエントリがテーブルから削除されます。

履歴テーブルは、level キーワードおよび重大度を示します。SNMP を使用している場合は、重大 度の値が 1 だけ増えます。たとえば、*emergencies* は 0 ではなく 1 に、*critical* は 2 ではなく 3 にな ります。

## <span id="page-3-0"></span>システム メッセージ ログの設定方法

### メッセージ表示宛先デバイスの設定

メッセージ ロギングがイネーブルの場合、コンソールだけでなく特定の場所にもメッセージを送 信できます。

このタスクはオプションです。

 $\overline{\mathsf{I}}$ 

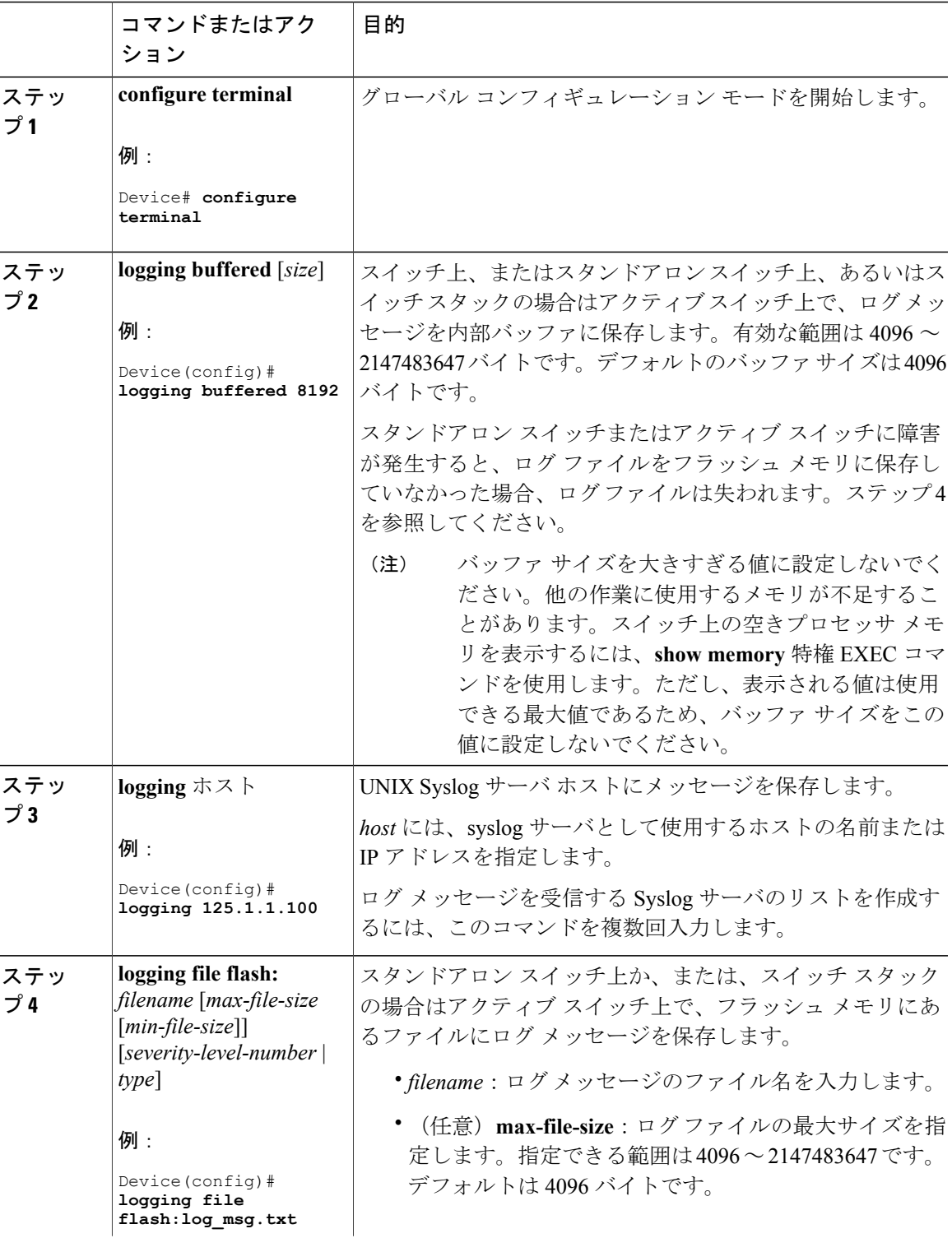

### 手順

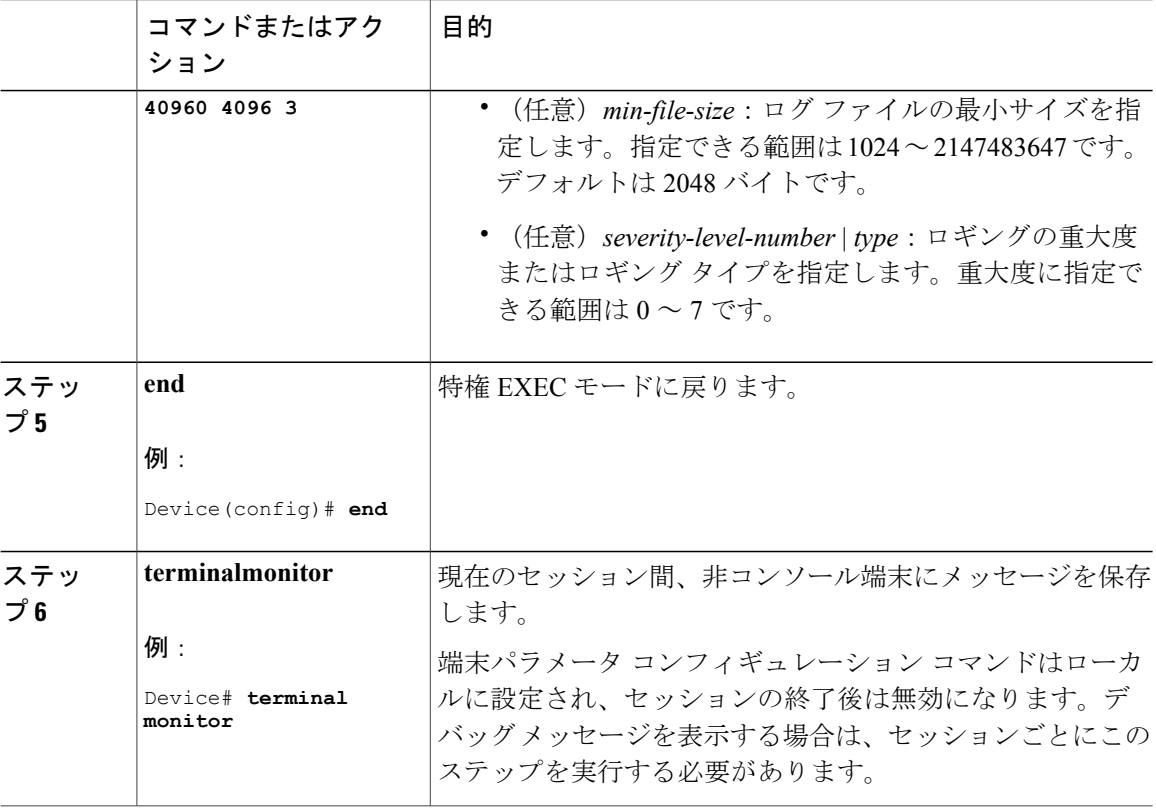

### ログ メッセージの同期化

特定のコンソール ポート回線または仮想端末回線に対して、非送信請求メッセージおよび **debug** 特権 EXEC コマンドの出力を送信請求デバイスの出力およびプロンプトと同期させることができ ます。重大度に応じて非同期に出力されるメッセージのタイプを特定できます。また、端末の非 同期メッセージが削除されるまで保存しておくバッファの最大数を設定することもできます。

非送信請求メッセージおよび **debug** コマンド出力の同期ロギングがイネーブルの場合、送信請求 デバイス出力がコンソールに表示または印刷された後に、非送信請求デバイスからの出力が表示 または印刷されます。非送信請求メッセージおよび **debug** コマンドの出力は、ユーザ入力用プロ ンプトが返された後に、コンソールに表示されます。したがって、非送信請求メッセージおよび **debug** コマンドの出力は、送信請求デバイス出力およびプロンプトに割り込まれることはありま せん。非送信請求メッセージが表示された後に、コンソールはユーザ プロンプトを再表示しま す。

このタスクはオプションです。

 $\overline{\phantom{a}}$ 

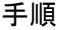

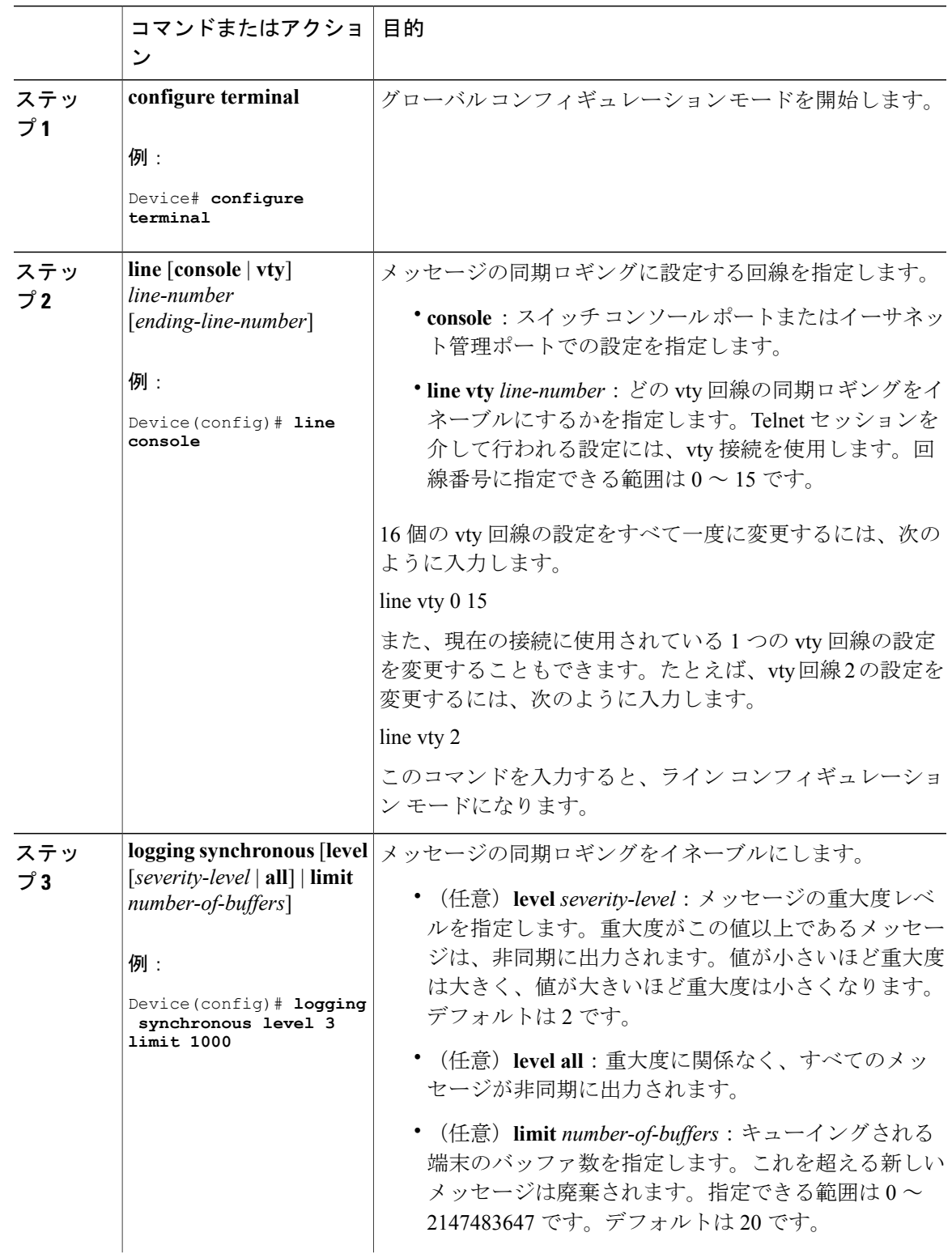

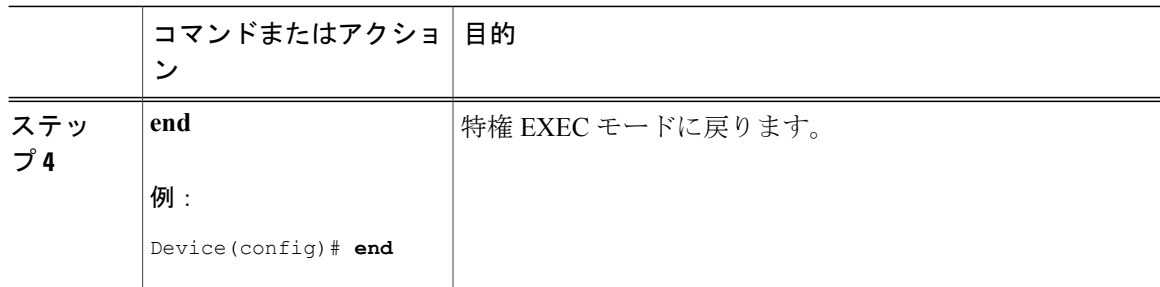

## メッセージ ロギングのディセーブル化

メッセージ ロギングはデフォルトでイネーブルに設定されています。コンソール以外のいずれか の宛先にメッセージを送信する場合は、メッセージ ロギングをイネーブルにする必要がありま す。メッセージ ロギングがイネーブルの場合、ログ メッセージはロギング プロセスに送信され ます。ロギング プロセスは、メッセージを生成元プロセスと同期しないで指定場所に記録しま す。

ロギング プロセスをディセーブルにすると、メッセージがコンソールに書き込まれるまでプロセ スは処理続行を待機する必要があるため、スイッチの処理速度が低下することがあります。ロギ ング プロセスがディセーブルの場合、メッセージは生成後すぐに(通常はコマンド出力に割り込 む形で)コンソールに表示されます。

**logging synchronous** グローバル コンフィギュレーション コマンドも、コンソールへのメッセージ 表示に影響します。このコマンドをイネーブルにすると、Return を押さなければメッセージが表 示されません。

メッセージ ロギングをディセーブルにした後に再びイネーブルにするには、**logging on** グローバ ル コンフィギュレーション コマンドを使用します。

このタスクはオプションです。

### 手順

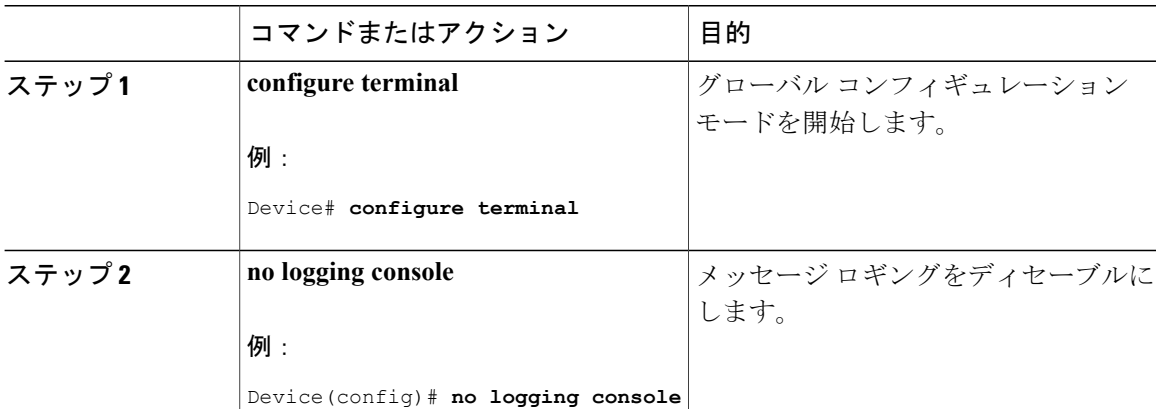

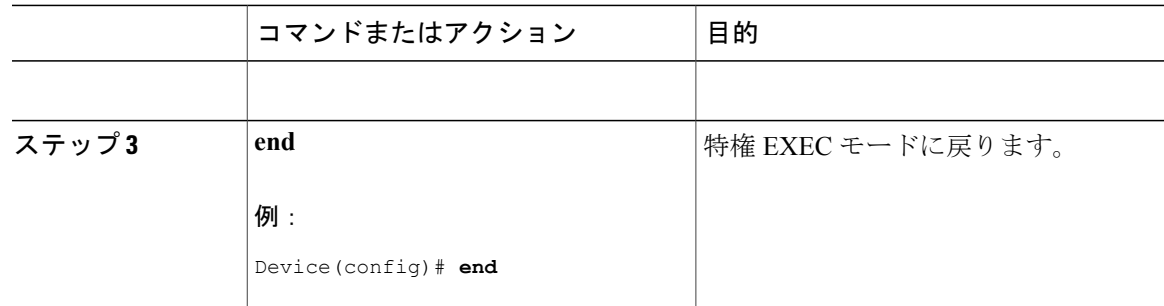

# ログ メッセージのタイム スタンプのイネーブル化およびディセーブ ル化

デフォルトでは、ログ メッセージにはタイム スタンプが適用されません。 このタスクはオプションです。

#### 手順

 $\overline{\mathsf{I}}$ 

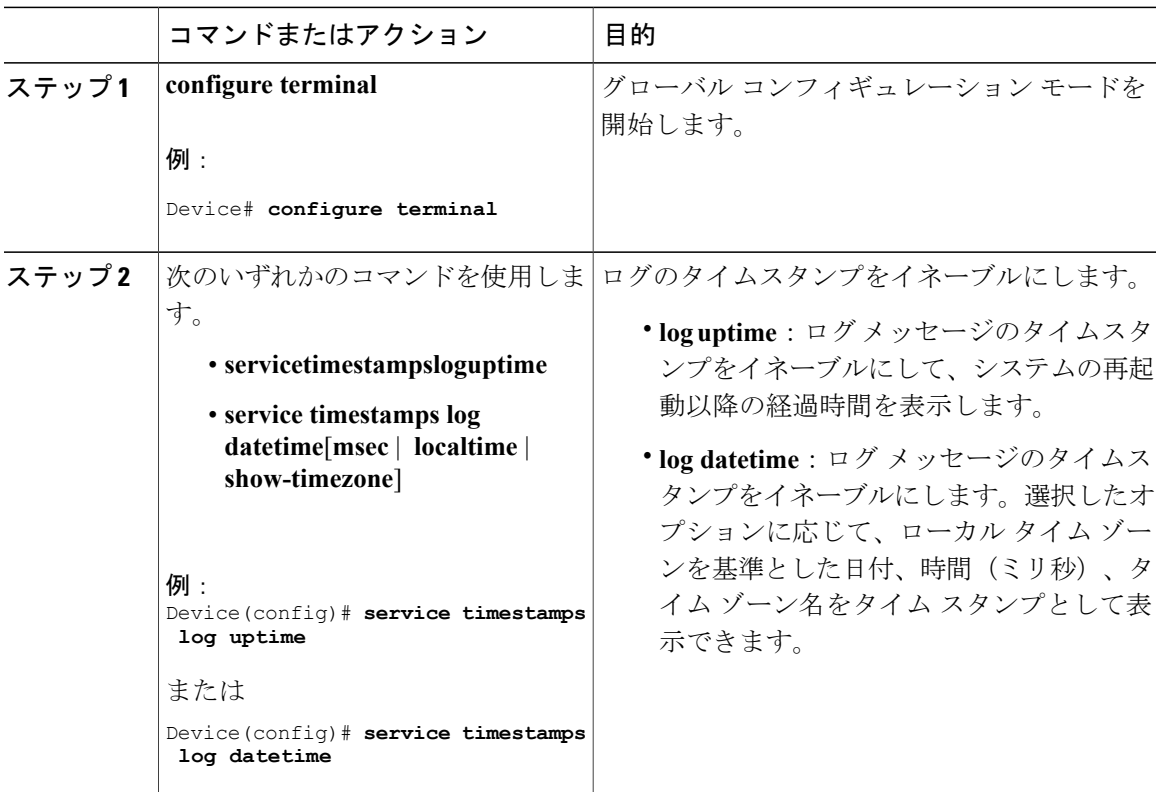

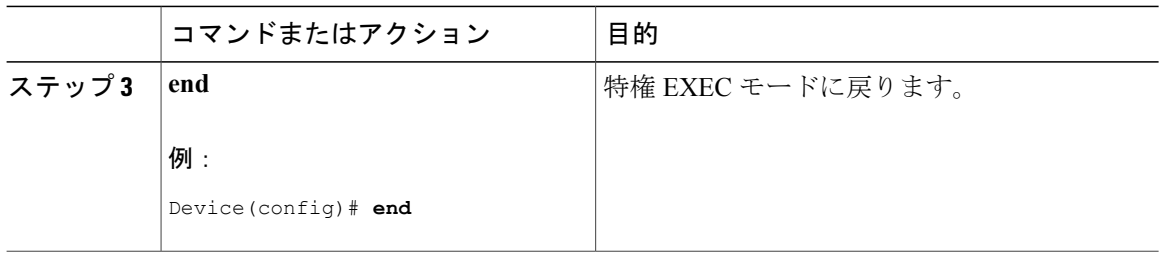

## ログメッセージのシーケンス番号のイネーブル化およびディセーブル 化

タイムスタンプが同じログ メッセージが複数ある場合、これらのメッセージを表示するには、 シーケンス番号を使用してメッセージを表示できます。デフォルトでは、ログ メッセージにシー ケンス番号は表示されません。

このタスクはオプションです。

手順

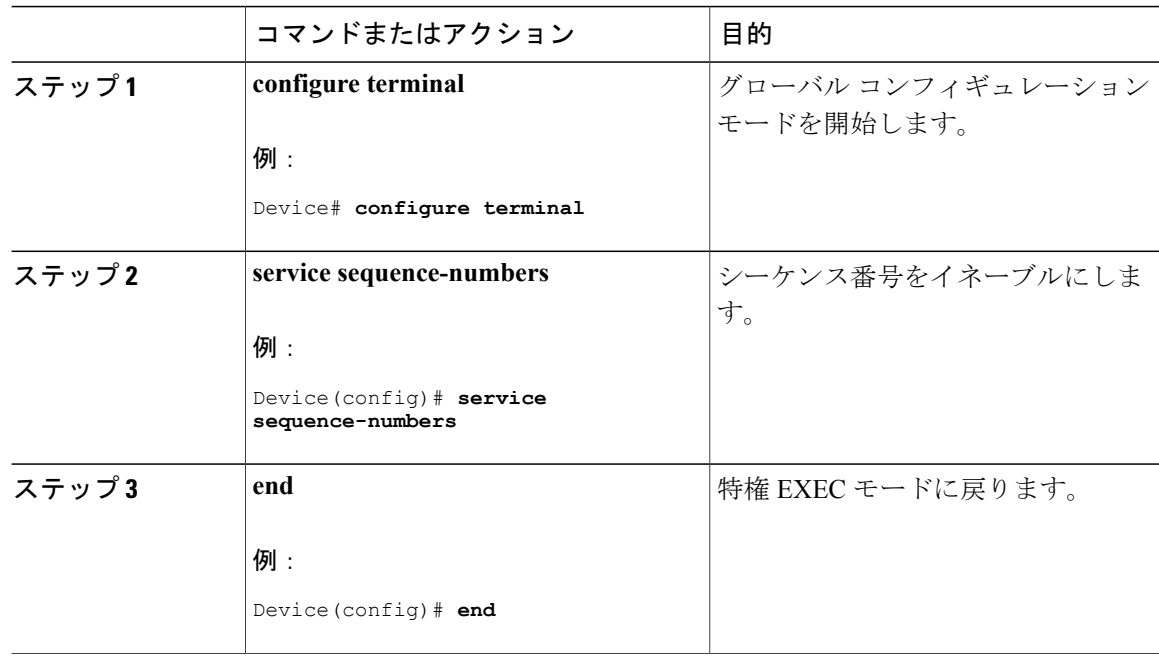

 $\mathbf I$ 

### メッセージ重大度の定義

メッセージの重大度を指定して、選択したデバイスに表示されるメッセージを制限します。 このタスクはオプションです。

手順

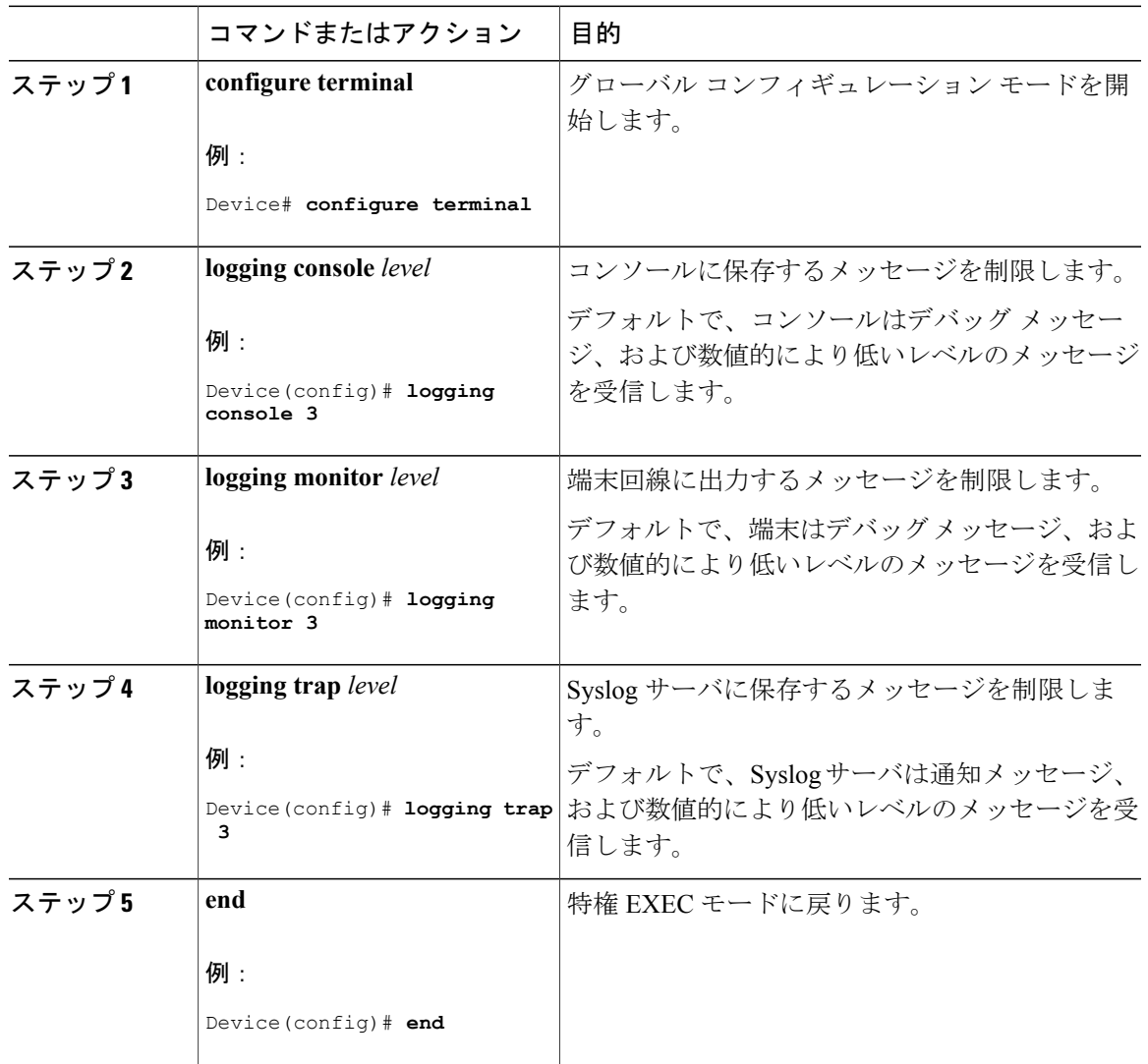

## 履歴テーブルおよび **SNMP** に送信される **syslog** メッセージの制限

このタスクでは、履歴テーブルおよび SNMP に送信される syslog メッセージを制限する方法につ いて説明します。

このタスクはオプションです。

### 手順

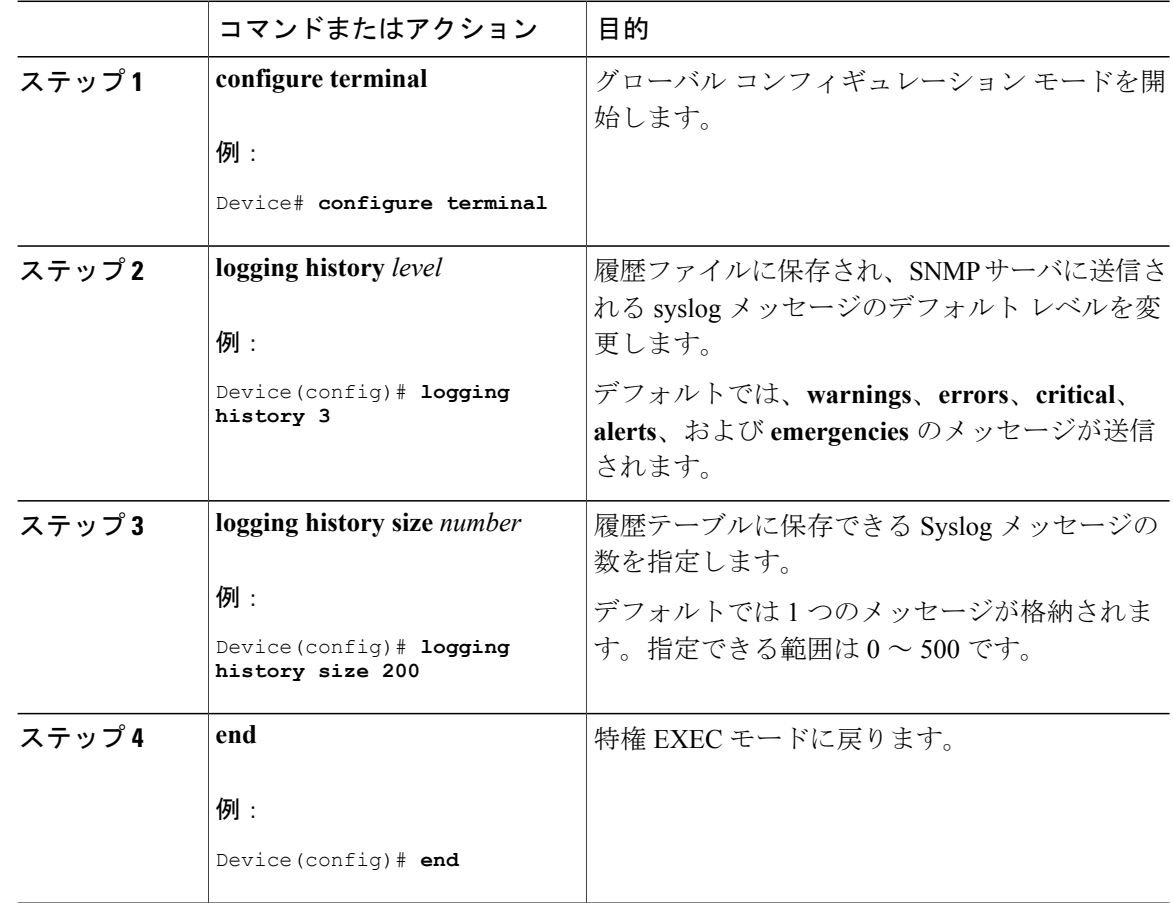

## **UNIX Syslog** デーモンへのメッセージのロギング

このタスクはオプションです。

(注)

最新バージョンのUNIX Syslogデーモンの中には、デフォルトでネットワークからのSyslogパ ケットを受け入れないものがあります。このようなシステムの場合に、Syslogメッセージのリ モート ロギングをイネーブルにするには、Syslog コマンド ラインに追加または削除する必要 があるオプションを、UNIX の **man syslogd** コマンドを使用して判別します。

はじめる前に

• root としてログインします。

 $\Gamma$ 

• システム ログ メッセージを UNIX Syslog サーバに送信する前に、UNIX サーバ上で Syslog デーモンを設定する必要があります。

#### 手順

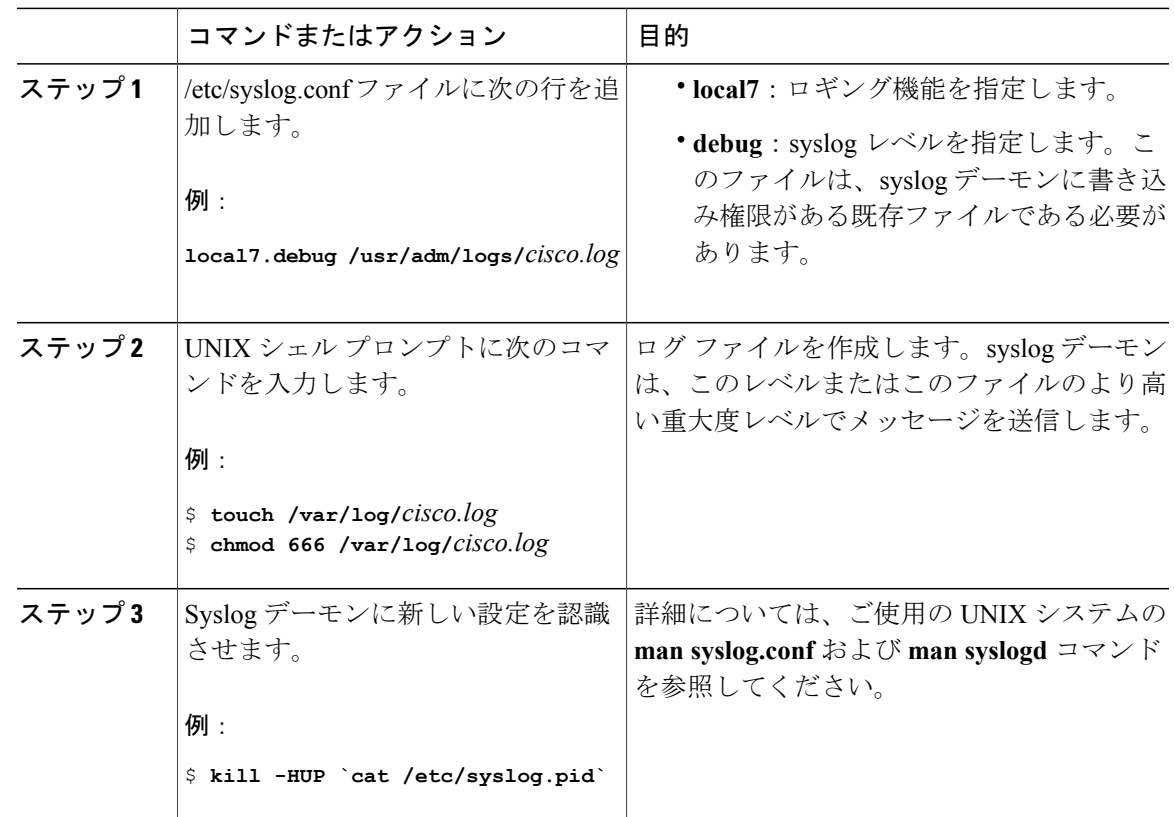

# <span id="page-12-0"></span>システムメッセージログのモニタリングおよびメンテナ ンス

## コンフィギュレーション アーカイブ ログのモニタリング

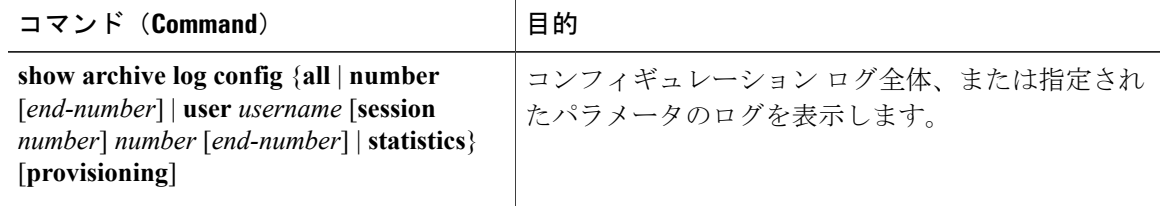

# <span id="page-13-0"></span>システム メッセージ ログの設定例

### 例:システム メッセージのスタック構成

次の例に、アクティブ スイッチおよびスタック メンバの部分的なスイッチ システム メッセージ を示します(ホスト名は *Switch-2*)。

00:00:46: %LINK-3-UPDOWN: Interface Port-channel1, changed state to up 00:00:47: %LINK-3-UPDOWN: Interface GigabitEthernet1/0/1, changed state to up 00:00:47: %LINK-3-UPDOWN: Interface GigabitEthernet1/0/2, changed state to up 00:00:48: %LINEPROTO-5-UPDOWN: Line protocol on Interface Vlan1, changed state to down 00:00:48: %LINEPROTO-5-UPDOWN: Line protocol on Interface GigabitEthernet1/0/1, changed state to down 2 \*Mar 1 18:46:11: %SYS-5-CONFIG\_I: Configured from console by vty2 (10.34.195.36) 18:47:02: %SYS-5-CONFIG\_I: Configured from console by vty2 (10.34.195.36) \*Mar 1 18:48:50.483 UTC: %SYS-5-CONFIG\_I: Configured from console by vty2 (10.34.195.36)

00:00:46: %LINK-3-UPDOWN: Interface Port-channel1, changed state to up (Switch-2) 00:00:47: %LINK-3-UPDOWN: Interface GigabitEthernet2/0/1, changed state to up (Switch-2) 00:00:47: %LINK-3-UPDOWN: Interface GigabitEthernet2/0/2, changed state to up (Switch-2) 00:00:48: %LINEPROTO-5-UPDOWN: Line protocol on Interface Vlan1, changed state to down (Switch-2) 00:00:48: %LINEPROTO-5-UPDOWN: Line protocol on Interface GigabitEthernet2/0/1, changed state to down 2 (Switch-2)

### 例:スイッチ システム メッセージ

次に、スイッチ上のスイッチ システム メッセージの一部を示します。

00:00:46: %LINK-3-UPDOWN: Interface Port-channel1, changed state to up 00:00:47: %LINK-3-UPDOWN: Interface GigabitEthernet0/1, changed state to up 00:00:47: %LINK-3-UPDOWN: Interface GigabitEthernet0/2, changed state to up 00:00:48: %LINEPROTO-5-UPDOWN: Line protocol on Interface Vlan1, changed state to down 00:00:48: %LINEPROTO-5-UPDOWN: Line protocol on Interface GigabitEthernet0/1, changed state to down 2 \*Mar 1 18:46:11: %SYS-5-CONFIG\_I: Configured from console by vty2 (10.34.195.36) 18:47:02: %SYS-5-CONFIG\_I: Configured from console by vty2 (10.34.195.36) \*Mar  $1$  18:48:50.483 UTC: %SYS-5-CONFIG I: Configured from console by vty2 (10.34.195.36)

# <span id="page-14-0"></span>システム メッセージ ログに関する追加情報

#### 関連資料

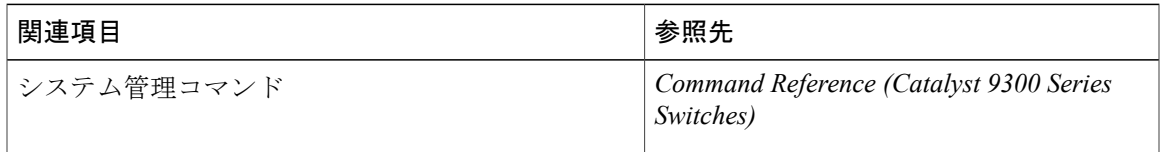

### 標準および **RFC**

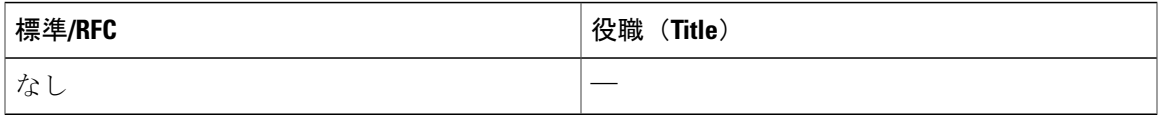

#### **MIB**

 $\Gamma$ 

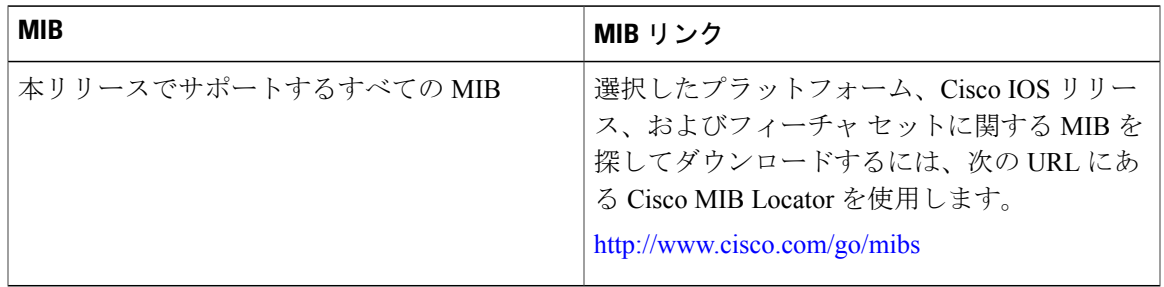

Τ

#### テクニカル サポート

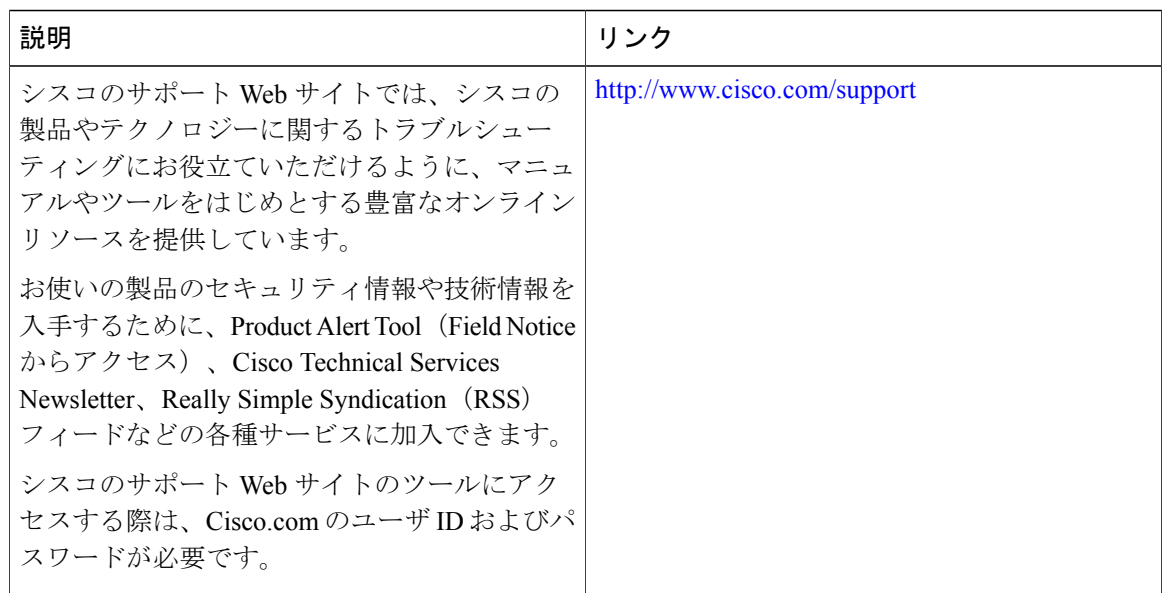

# <span id="page-15-0"></span>システム メッセージ ログの機能履歴と情報

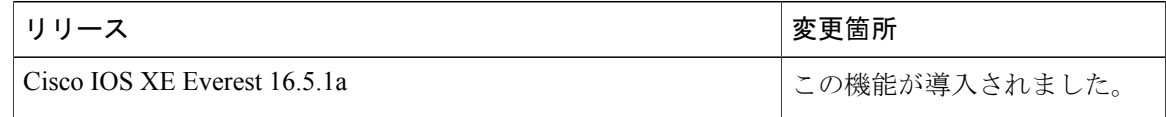